Dans le cadre du cours de GNG 1503

## Livrable F

# Prototype 1 et Rétroaction Client

Remis par :

Queen Irakoze

Xavier Bouchard

Mey Azzaoui

Haldun Cavusoglu

Université d'Ottawa

05 Novembre 2023

### <span id="page-1-0"></span>Table de matière

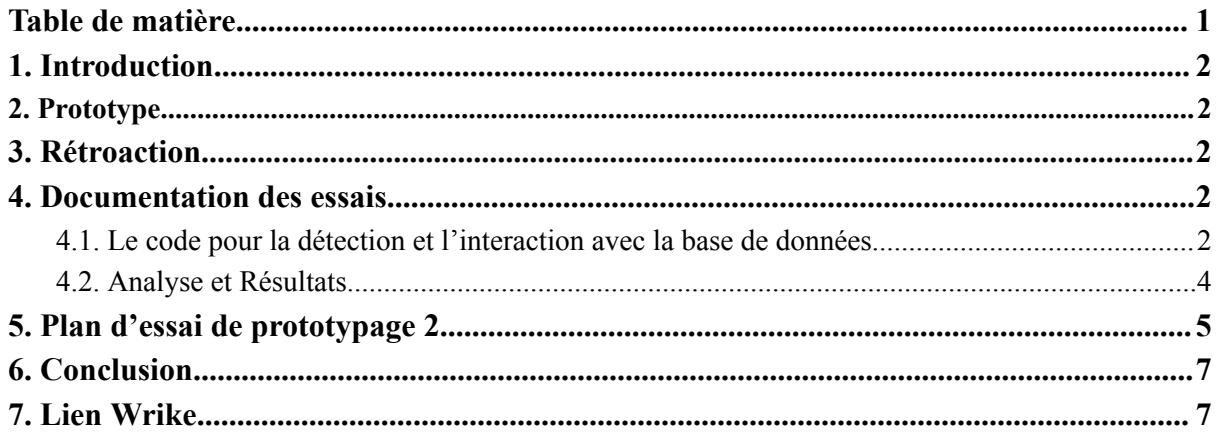

#### <span id="page-2-0"></span>1. Introduction

Récemment, nous avons dû concevoir un système final répondant à toutes les demandes des clients. Dans ce livrable, se trouve tout ce qu'il y a à savoir sur notre premier prototype. Notre objectif est de développer un prototype qui répondra à certaines demandes des clients. Le document comporte une description complète du prototype, une analyse, une rétroaction des clients et un plan d'essai de prototypage possédant chaque information sur les tests effectués.

#### <span id="page-2-1"></span>2. Prototype

Ce prototype établit les fondations essentielles de la fonction principale de notre système : le suivi efficace des articles à l'aide de tags RFID. Le développement de la fonction de détection des tags revêt une importance cruciale pour atteindre notre objectif. En ayant développé la capacité d'identification des tags par le système et d'établir un lien entre les tags et la base de données des articles, nous pouvons facilement intégrer d'autres fonctionnalités telles que les mises à jour des stocks et les rapports. De plus, ce premier prototype nous permet d'identifier et de résoudre plus tôt les problèmes potentiels liés à l'implémentation de la technologie RFID, comme le positionnement du lecteur et les erreurs de lecture, réduisant ainsi les risques. En développant le système de détection des balises de manière indépendante, nous créons la possibilité de le modifier sans perturber le reste du système, simplifiant ainsi la détection des points de défaillance spécifiques sans avoir à revoir l'ensemble du système.

#### <span id="page-2-2"></span>3. Rétroaction

!!Ce point-ci sera completé après la rencontre client

- <span id="page-2-4"></span><span id="page-2-3"></span>4. Documentation des essais
	- 4.1. Le code pour la détection et l'interaction avec la base de données

Le code suivant, sera exécuter si un tag est déctecter. Si il est detecté il va recueillir son UID, son identifiant et l'utiliser pour interagir avec la base de données des articles. Si tous le processus se passe comme prévu, une LED s'allume pendant une seconde à la fin.

```
#include <SPI.h>
#include <MFRC522.h>
#include <SPI.h>
```

```
#define SS_PIN 10
#define RST_PIN 9
MFRC522 mfrc522(SS_PIN, RST_PIN);
EthernetClient client;
const char* serverIP = "your server ip"; // Replace with your server's IP address
const int serverPort = 80; // Replace with the server's port
int ledPin = 14; // Built-in LED on Arduino Uno
void setup() {
Serial.begin(9600);
SPI.begin();
mfrc522.PCD Init();
pinMode(ledPin, OUTPUT);
digitalWrite(ledPin, LOW); // Turn off the LED
Ethernet.begin(mac); // Initialize Ethernet with the MAC address
Serial.println("Place an RFID tag near the reader...");
void loop() {
if (mfrc522.PICC IsNewCardPresent() && mfrc522.PICC ReadCardSerial()) {
// A new RFID card is detected
Serial.print("RFID Tag ID: ");
String uid = " ";
for (byte i = 0; i < m frc522.uid.size; i++) {
uid += String(mfrc522.uid.uidByte[i] < 0x10 ? "0" : "");
uid += String(mfrc522.uid.uidByte[i], HEX);
uid.toUpperCase();
Serial.println(uid);
// Send the RFID tag UID to the server for database update
if (sendToServer(uid)) {
Serial.println("Data sent successfully.");
} else {
Serial.println("Data sending failed.");
mfrc522.PICC_HaltA();
mfrc522.PCD StopCrypto1();
digitalWrite(ledPin, HIGH); // Turn on the LED to indicate success
delay(1000); // Wait for 1 second
```

```
ligitalWrite(ledPin, LOW); // Turn off the LED
bool sendToServer(String uid) {
if (client.connect(serverIP, serverPort)) {
Serial.println("Connected to server");
String request = "GET /update database?tag=" + uid + " HTTP/1.1";
request += "\r\nHost: " + String(serverIP);
request += "\r\nConnection: close\r\n\r\n";
client.print(request);
while (client.connected()) {
if (client.available()) {
char c = client.read();
Serial.print(c);
client.stop();
Serial.println("Déconnecté du serveur");
return true; // Data sent successfully
} else {
Serial.println("Connection au serveur non-réussie");
return false; // Data sending failed
```
#### <span id="page-4-0"></span>4.2. Analyse et Résultats

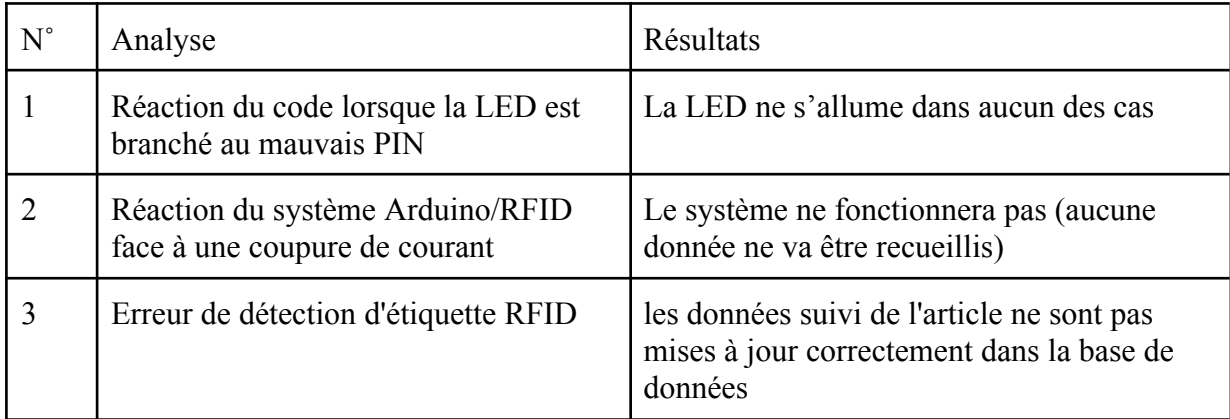

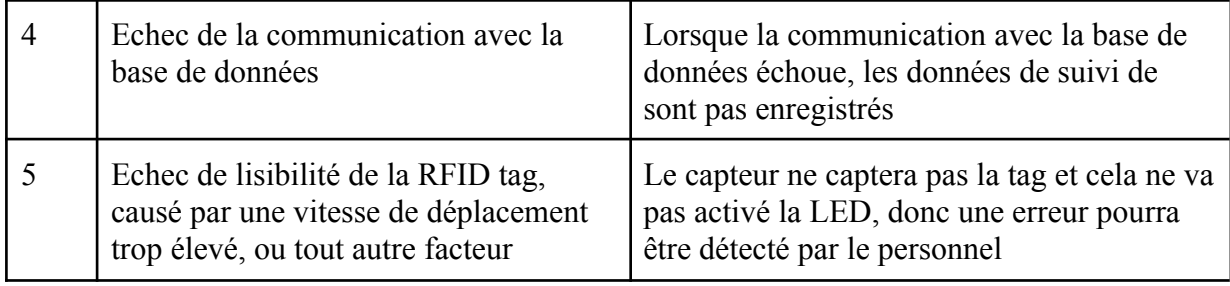

## <span id="page-5-0"></span>5. Plan d'essai de prototypage 2

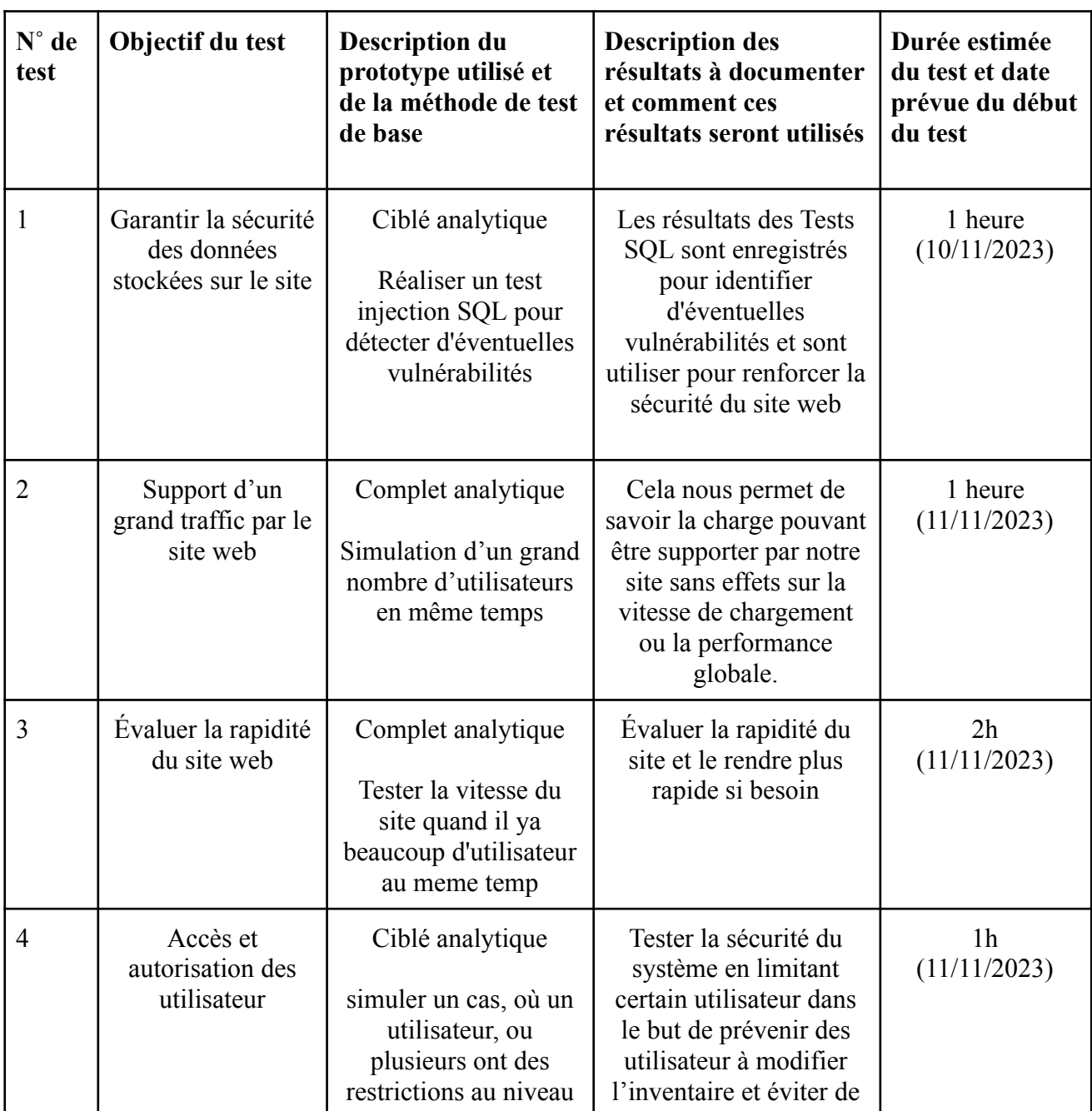

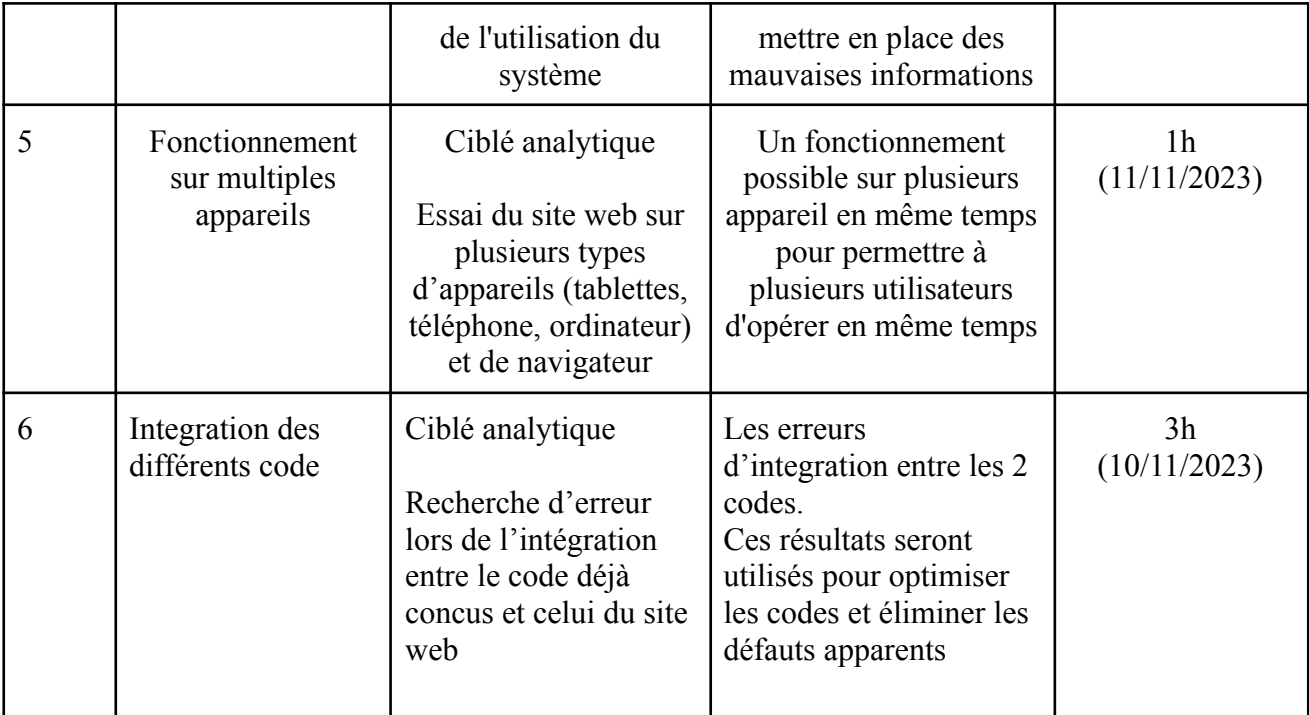

#### <span id="page-7-0"></span>6. Conclusion

En conclusion, nous avons développé un premier prototype et avons même commencé à planifier le deuxième. Ce premier prototype est le cœur même du système, la partie la plus essentielle car il s'agit du système RFID qui va permettre un suivi efficace, sans erreur de l'inventaire. Si celui-ci parviendrait à être défectueux, le système serait tout simplement un interface rempli de données erronées, ou même sans aucune donnée. Les clients veulent un système de suivi d'inventaire automatisé et c'est ce que nous avons l'intention de leur fournir. Cependant cette tâche ne sera pas facile, car elle requiert un système complexe. Ce prototype n'est que le premier parmi trois. Avec l'application de toutes nos connaissances, nous allons regrouper tous c'est prototype et concevoir un système orpaire que les clients vont adorer.

### <span id="page-7-1"></span>7. Lien Wrike

#### Diagramme Gantt:

[https://www.wrike.com/frontend/ganttchart/index.html?snapshotId=tDruqgmiXu5tny4Fy2Mu](https://www.wrike.com/frontend/ganttchart/index.html?snapshotId=tDruqgmiXu5tny4Fy2MuGg4qR8i9VWFv%7CIE2DSNZVHA2DELSTGIYA) [Gg4qR8i9VWFv%7CIE2DSNZVHA2DELSTGIYA](https://www.wrike.com/frontend/ganttchart/index.html?snapshotId=tDruqgmiXu5tny4Fy2MuGg4qR8i9VWFv%7CIE2DSNZVHA2DELSTGIYA)